## **TimeClock Pls Overview**

University of Nw Mexico Gallup Campus íì/íî/2023

#### Drawbacks of current paperased (manual) process:

- f Time Sheet & Leave Request are prone to errors
- ƒ Lack of easy access to Timesheets and Leave Requests
- ƒ Time consuming
- ƒ Processing different schedules and bargaining unit policies

#### Other TCP Benefits:

- ƒ Employee scheduling
- ƒ Labor tracking (job/project time)
- ƒ Reminder notifications
- ƒ Reporting and analytics
- ƒ Future Banner integration
- ƒ Retention of Time Sheets and Leave Requests

## Other UNM campuses and universities:

 $f$  Valencia, Los Alamos and other Main Campus Depts are utilizing TCP, as well as other universities

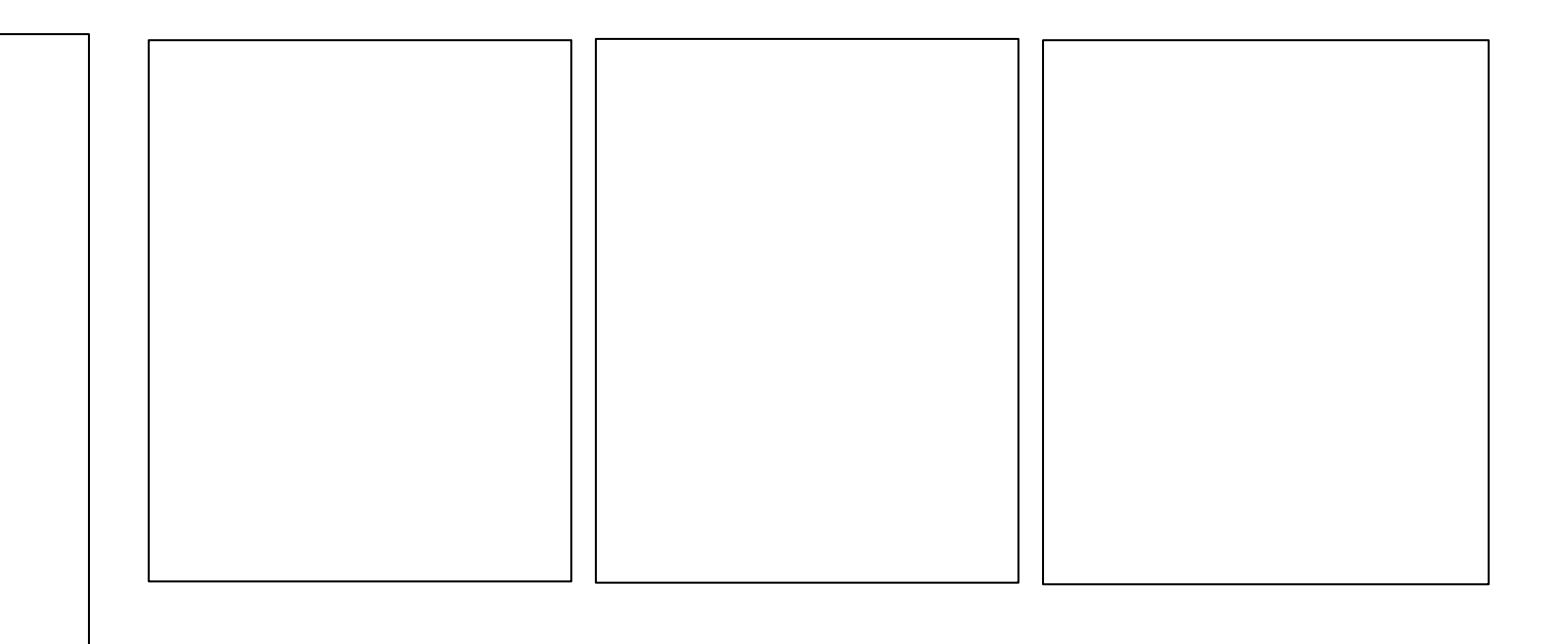

## TimeClock Plus Quick Guide

University of New Mexico Gallup Campus 08/25/2023

## Employee login & clocking in/out

1) WebClock

 $\int$ 

# Employee login & clocking in/out

- $\boldsymbol{f}$ 
	-
	-
- 
- 
- -
- 
- -
- -

Π

### Employee WebClock Dashboard

- $f$  Approve own time in Dashboard > View > Hours
- $f$  Submit leave requests in Dashboard > Request

#### Employee WebClock Approving own time

 $f$  After navigatingo Dashboard >  $M$ ew > Hours,reviewhours and job codescheck the "E" button and confirm ƒ

## Employee RD-TSelf service

- $f$  Change PIN in Self Service > Change Pin
- ƒ

### Employee RD-TPIN reset

 $f$  Log in, navigate to Self Service > Change Pin, enter the current PIN (1234) and your new PIN, and select "Change"

# Employee RD-TApproving own time

- $\boldsymbol{f}$ 
	-
	-
	-
	-
	-
- 
- -
- 
- 
- 
- - - -
			-
			-
			-
			- -
- - -
- -
- -
- -
- 
- -
	-
	-
- 
- 
- 
- 
- 
- 
- 
- 
- 
- -
- 
- 
- 
- 
- 
- 
- 
- 
- 
- 
- 
- 
- 
- 
- 
- 
- 
- 
- 
- 
- 
- - -
		- -

## **Employee RD-TSubmitting leave request**

- $\boldsymbol{f}$
- 
- 
- 
- 
- 
- 
- 
- -
- - -
		-

#### Manager email notification for leave requests

 $f$  The employee will receive a Time Off Request Created email from UNMG TimeCards

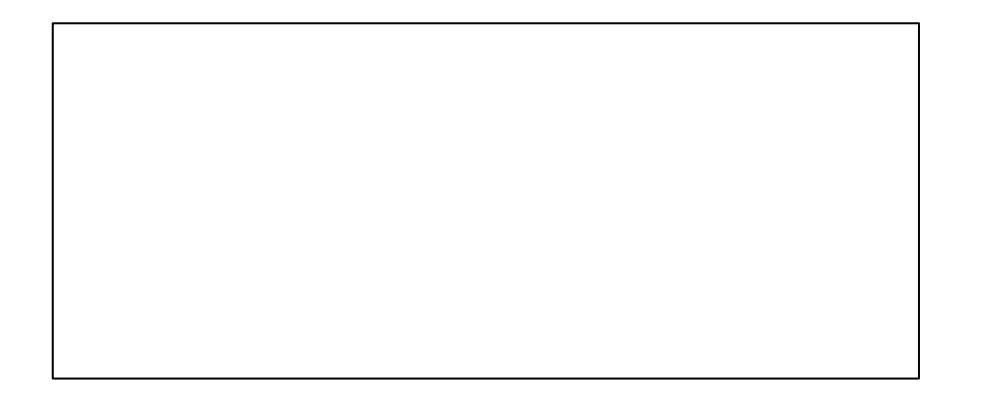

### And that's an overview of the employee side of TCP

## Manager login

 $f$  There are two separate websites, one is for the employee role the other is for the manager role  $f$ 

#### Manager -password reset

- $f$  Log in, navigate to My Options > Passwords tab, enter the current password (TCP123!) and you new password, and seect "Update"
- $f$  Passwords must be 3 or more characters in length, 1 or more uppercase characle  $\phi$  a  $\phi$  and  $\phi$  and  $\phi$ 9), and 1 or more NO-alphanumeric characters  $(\$, \%, \, \textcircled{e}, \, \text{!}, \ldots)$

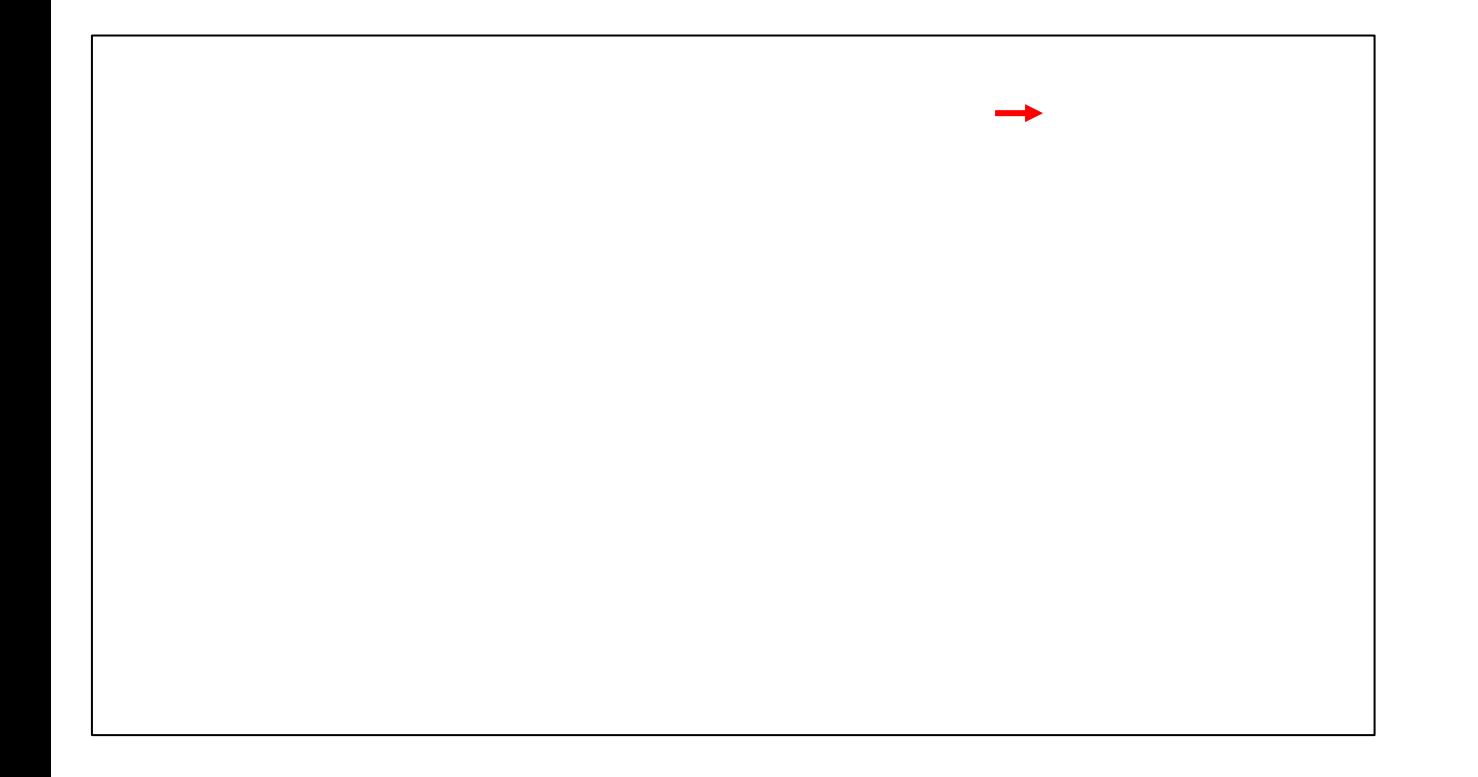

### Manager -Approve employee time

 $f$  Approve employee time in Dashboard > Hours > Group Hours or use the Dashboard widget to Jumpto Group Hours

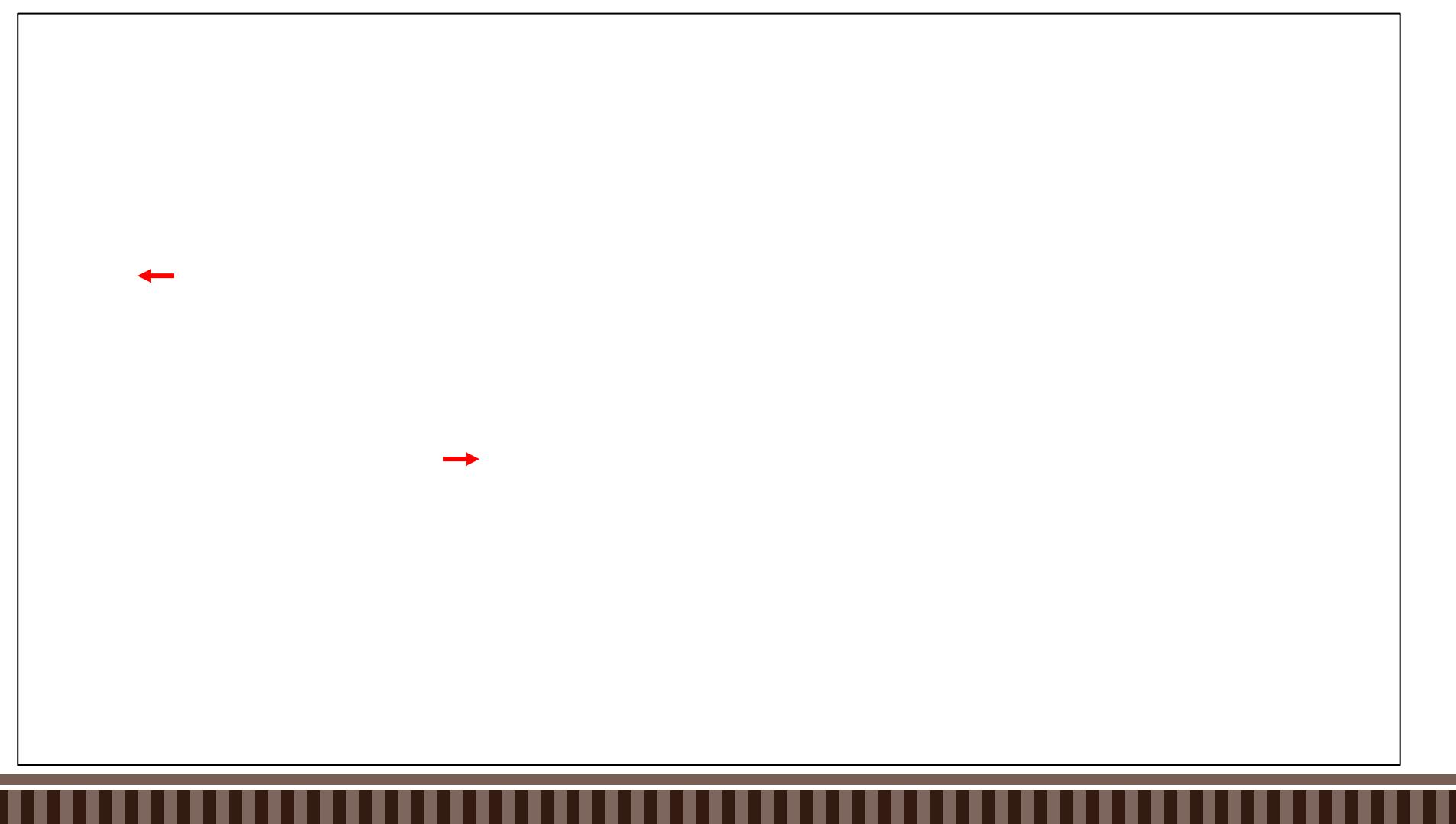

#### Manager -Approve employee time

- ƒ Check period is set to "Open Weeks" and then select "Update"
- $f$  Review hours and job codesheck the "M" button and select "Apply Changes"
- f E}š W dZ u‰o}Ç uµ•𠉉Œ}Å šZ]Œ}Áv š]u (}Œ šZ u v P Œ v

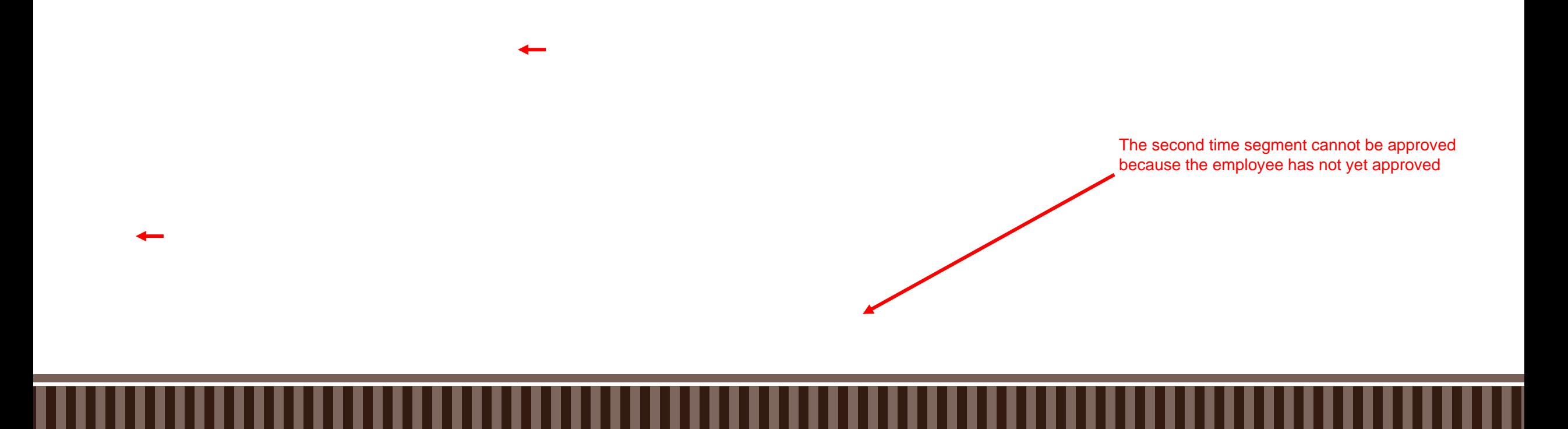

### Manager -Approve pending time off requests

 $f$  Approve employee time off request in Dashboard  $>$  Tools  $>$  Requests  $>$  Request Manager or use the Dashboard widget to Jump to Request Manager

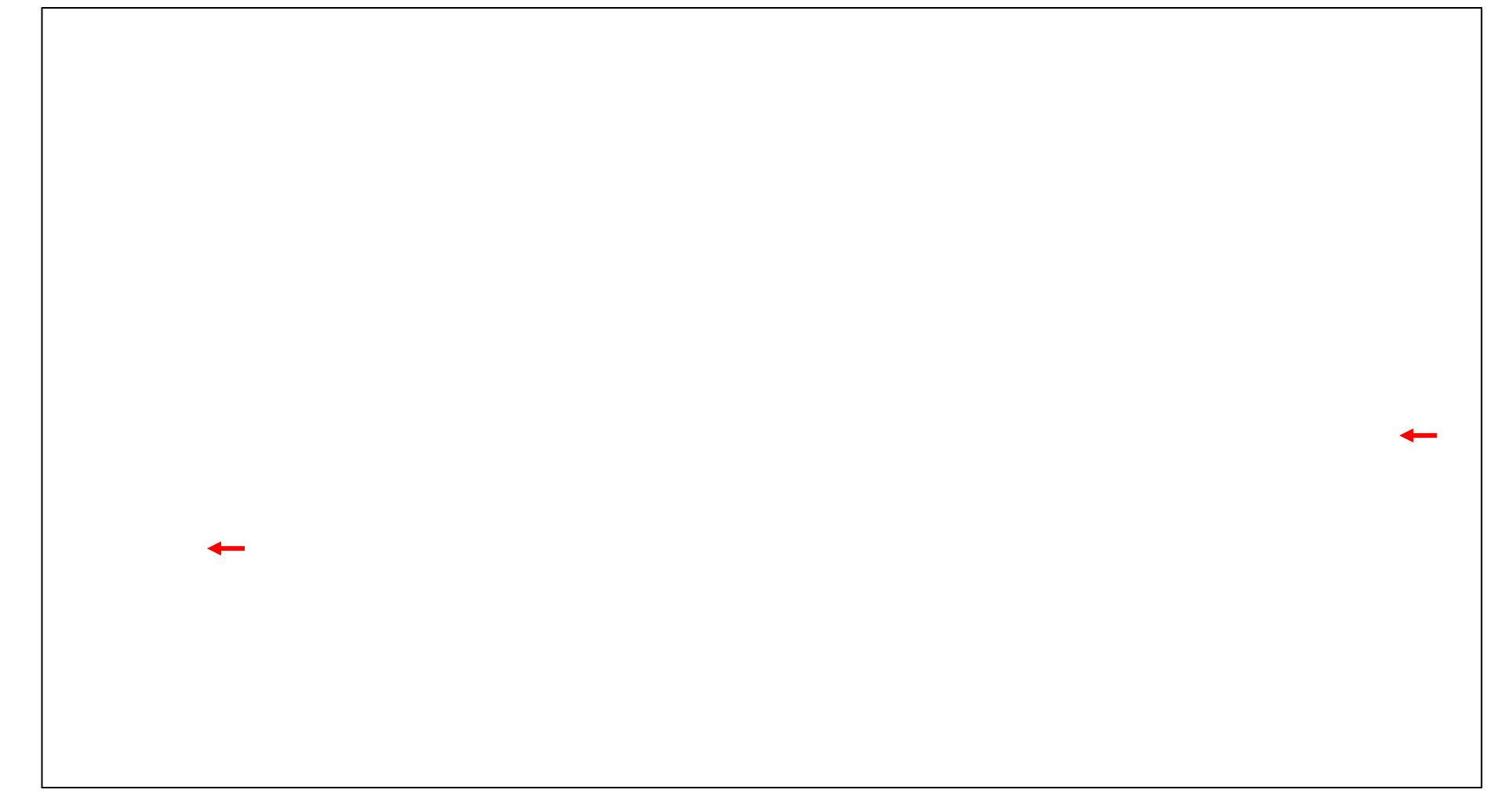

## Manager -Approve pending time off requests

ƒ Right click on time off request, select "Approve" or "Deny", and confirm

#### Employee email notification for leave requests

 $f$  The employee will receive a Time Off Request Approved email from UNMG TimeCards

 $f$  The employee will also see the approved request in Dashboard > Requests and Self Service > Requests

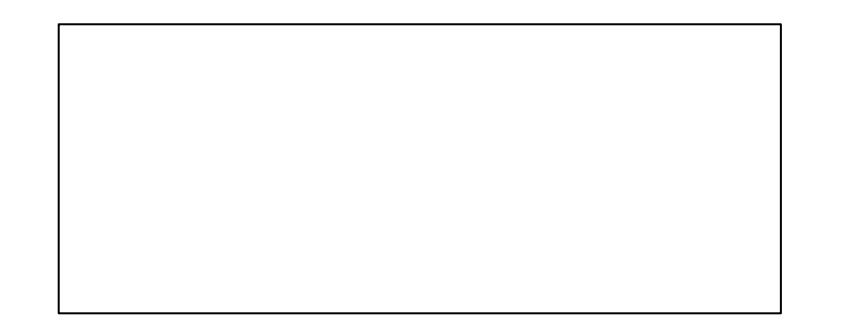